## **G2-FLOW Quick Start**

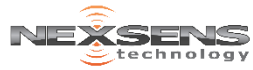

4

 $\overline{\mathbf{5}}$ 

For best results, setup your new product in the office/lab. Collect a few data points and become familiar with the system prior to field deployment.

- **1** Go to [V2.WQDataLIVE.com/Getting-Started](http://v2.wqdatalive.com/getting-started)
- **2** Create a new account or sign into an existing account and enter the **Claim Code** found on the serial label to access the device's data
- **3** Place the G2-FLOW in an area with strong cellular coverage
- **4** Remove either one of the blank outter plugs and connect the sensor
	- If using an ultrasonic sensor for depth, remove the other outter plug and connect
- **5** Turn the power screw clockwise until it stops (device will beep once when powered)
- **6** Refresh WQData LIVE and confirm the **Diagnostic Data** *Last Contact* timestamp has been updated (May take up to 1 minute**<sup>1</sup>** )
	- Data will appear after a reading has occurred
	- **7** Deploy the device

**<sup>1</sup>**A brand new modem may require up to 2 minutes to provision with the cellular provider the first time it connects to the internet.

Model: G2-FLOW Serial: 3008-17A01-001 **Serial Label**Claim Code: B94DC879

## **Troubleshooting**

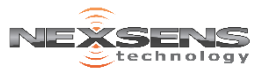

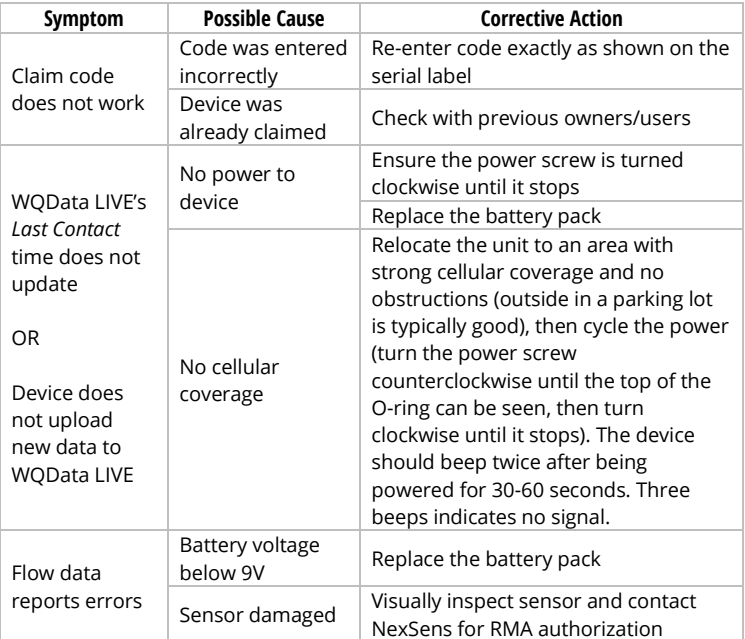

For more assistance visit:

[www.NexSens.com/Category/Knowledge-Base/G2-Series-Monitoring](http://www.nexsens.com/category/knowledge-base/g2-series-monitoring)